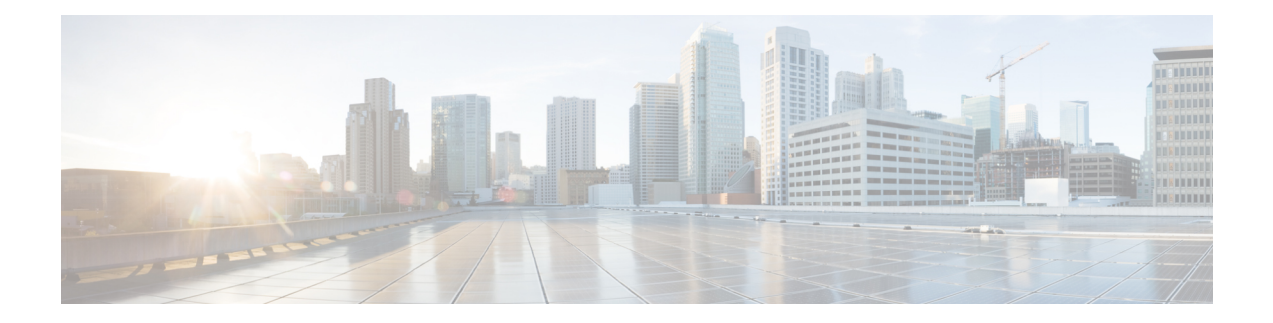

# **Configuring IGMP Snooping**

This chapter describes how to configure Internet Group Management Protocol (IGMP) snooping on a Cisco NX-OS device.

- About IGMP [Snooping,](#page-0-0) on page 1
- [Prerequisites](#page-2-0) for IGMP Snooping, on page 3
- Guidelines and [Limitations](#page-3-0) for IGMP Snooping, on page 4
- Default [Settings,](#page-4-0) on page 5
- [Configuring](#page-4-1) IGMP Snooping Parameters, on page 5
- Verifying the IGMP Snooping [Configuration,](#page-11-0) on page 12
- [Displaying](#page-12-0) IGMP Snooping Statistics, on page 13
- Clearing IGMP Snooping [Statistics,](#page-12-1) on page 13
- [Configuration](#page-12-2) Examples for IGMP Snooping, on page 13

## <span id="page-0-0"></span>**About IGMP Snooping**

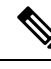

**Note**

We recommend that you do not disable IGMP snooping on the device. If you disable IGMP snooping, you might see reduced multicast performance because of excessive false flooding within the device.

IGMP snooping software examines Layer 2 IP multicast traffic within a VLAN to discover the ports where interested receivers reside. Using the port information, IGMP snooping can reduce bandwidth consumption in a multi-access LAN environment to avoid flooding the entire VLAN. IGMP snooping tracks which ports are attached to multicast-capable routers to help the routers forward IGMP membership reports. The IGMP snooping software responds to topology change notifications. By default, IGMP snooping is enabled on the device.

This figure shows an IGMP snooping switch that sits between the host and the IGMP router. The IGMP snooping switch snoops the IGMP membership reports and Leave messages and forwards them only when necessary to the connected IGMP routers.

#### **Figure 1: IGMP Snooping Switch**

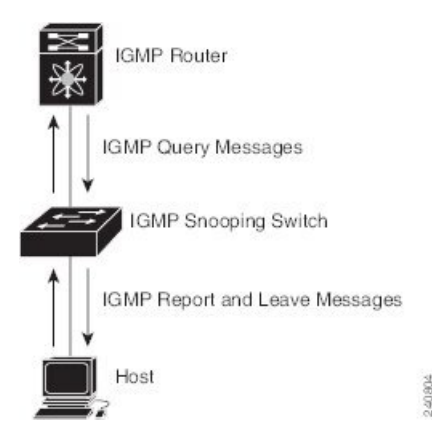

The IGMP snooping software operates upon IGMPv1, IGMPv2, and IGMPv3 control plane packets where Layer 3 control plane packets are intercepted and influence the Layer 2 forwarding behavior.

The Cisco NX-OS IGMP snooping software has the following proprietary features:

- Source filtering that allows forwarding of multicast packets based on destination and source IP addresses
- Multicast forwarding based on IP addresses rather than the MAC address
- Multicast forwarding alternately based on the MAC address

For more information about IGMP snooping, see RFC [4541.](https://www.rfc-editor.org/rfc/rfc4541)

### **IGMPv1 and IGMPv2**

Both IGMPv1 and IGMPv2 support membership report suppression, which means that if two hosts on the same subnet want to receive multicast data for the same group, the host that receives a member report from the other host suppresses sending its report. Membership report suppression occurs for hosts that share a port.

If no more than one host is attached to each VLAN switch port, you can configure the fast leave feature in IGMPv2. The fast leave feature does not send last member query messages to hosts. As soon as the software receives an IGMP leave message, the software stops forwarding multicast data to that port.

IGMPv1 does not provide an explicit IGMP leave message, so the software must rely on the membership message timeout to indicate that no hosts remain that want to receive multicast data for a particular group.

**Note**

The software ignores the configuration of the last member query interval when you enable the fast leave feature because it does not check for remaining hosts.

### **IGMPv3**

The IGMPv3 snooping implementation on Cisco NX-OS supports full IGMPv3 snooping, which provides constrained flooding based on the (S, G) information in the IGMPv3 reports. This source-based filtering enables the device to constrain multicast traffic to a set of ports based on the source that sends traffic to the multicast group.

By default, the software tracks hosts on each VLAN port. The explicit tracking feature provides a fast leave mechanism. Because every IGMPv3 host sends membership reports, report suppression limits the amount of traffic that the device sends to other multicast-capable routers. When report suppression is enabled, and no IGMPv1 or IGMPv2 hosts requested the same group, the software provides proxy reporting. The proxy feature builds the group state from membership reports from the downstream hosts and generates membership reports in response to queries from upstream queriers.

Even though the IGMPv3 membership reports provide a full accounting of group members on a LAN segment, when the last host leaves, the software sends a membership query. You can configure the parameter last member query interval. If no host responds before the timeout, the software removes the group state.

### **IGMP Snooping Querier**

When PIM is not enabled on an interface because the multicast traffic does not need to be routed, you must configure an IGMP snooping querier to send membership queries. You define the querier in a VLAN that contains multicast sources and receivers but no other active querier.

The querier can be configured to use any IP address in the VLAN.

As a best practice, a unique IP address, one that is not already used by the switch interface or the Hot Standby Router Protocol (HSRP) virtual IP address, should be configured so as to easily reference the querier.

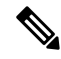

**Note** The IP address for the querier should not be a broadcast IP address, multicast IP address, or 0 (0.0.0.0).

When an IGMP snooping querier is enabled, it sends out periodic IGMP queries that trigger IGMP report messages from hosts that want to receive IP multicast traffic. IGMP snooping listens to these IGMP reports to establish appropriate forwarding.

The IGMP snooping querier performs querier election as described in RFC 2236. Querier election occurs in the following configurations:

- When there are multiple switch queriers configured with the same subnet on the same VLAN on different switches.
- When the configured switch querier is in the same subnet as with other Layer 3 SVI queriers.

### <span id="page-2-0"></span>**Virtualization Support**

You can define multiple virtual routing and forwarding (VRF) instances for IGMP snooping.

You can use the **show** commands with a VRF argument to provide a context for the information displayed. The default VRF is used if no VRF argument is supplied.

For information about configuring VRFs, see the *Cisco Nexus 9000 Series NX-OS Unicast Routing Configuration Guide*.

## **Prerequisites for IGMP Snooping**

IGMP snooping has the following prerequisites:

• You are logged onto the device.

• For global commands, you are in the correct virtual routing and forwarding (VRF) mode. The default configuration mode shown in the examples in this chapter applies to the default VRF.

### <span id="page-3-0"></span>**Guidelines and Limitations for IGMP Snooping**

IGMP snooping has the following guidelines and limitations:

- Cisco Nexus 9000 Series switches support IGMP snooping for IPv4 but do not support MLD snooping for IPv6.
- IGMP snooping is not supported with PVLAN.
- Layer 3 IPv6 multicast routing is not supported.
- Layer 2 IPv6 multicast packets will be flooded on the incoming VLAN.
- Cisco Nexus 9508 and 9504 platform switches with N9K-X9636C-R, N9K-X9636Q-R, and N9K-X9636C-RX line cards support IGMP snooping with vPCs.
- IGMP snooping configuration must be identical on both vPC peers in a vPC pair. Either enable or disable IGMP snooping on both vPC peers.

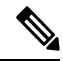

Enabling or disabling IGMP snooping on both vPC peers also enables the forwarding of IGMP queries from different MVR source VLANs into the same MVR receiver VLAN. The resulting IGMP queries may send out queries with different versions and query interval. If you prefer to maintain the behavior prior to Cisco NX-OS Release 7.0(3)I3(1) use the **mvr-suppress-query vlan** *<id>* command. **Note**

• In releases prior to Cisco NX-OS Release 7.0(3)I3(1) if you are configuring vPC peers, the differences in the IGMP snooping configuration options between the two devices have the following results:

- If IGMP snooping is enabled on one device but not on the other, the device on which snooping is disabled floods all multicast traffic.
- A difference in multicast router or static group configuration can cause traffic loss.
- The fast leave, explicit tracking, and report suppression options can differ if they are used for forwarding traffic.
- If a query parameter is different between the devices, one device expires the multicast state faster while the other device continues to forward. This difference results in either traffic loss or forwarding for an extended period.
- If an IGMP snooping querier is configured on both devices, only one of them will be active because an IGMP snooping querier shuts down if a query is seen in the traffic.
- You must enable the **ip igmp snooping group-timeout** command when you use the **ip igmp snooping proxy general-queries** command. We recommend that you set it to "never". Otherwise, you might experience multicast packet loss.

Ш

- The command "ip igmp snooping proxy general-queries" generates G reports and not (S,G) information report.
- All external multicast router ports (either statically configured or dynamically learned) use the global ltl index. As a result, traffic in VLAN X goes out on the multicast router ports in both VLAN X and VLAN Y, in case both multicast router ports (Layer 2 trunks) carry both VLAN X and VLAN Y.
- When you modify the route-map to deny the multicast group, which is statically bound to the interface; the subsequent IGMP reports are rejected by the local groups and the groups start ageing. The IGMP leave message for the groups is allowed without any impact. This is a known and expected behaviour.

## <span id="page-4-0"></span>**Default Settings**

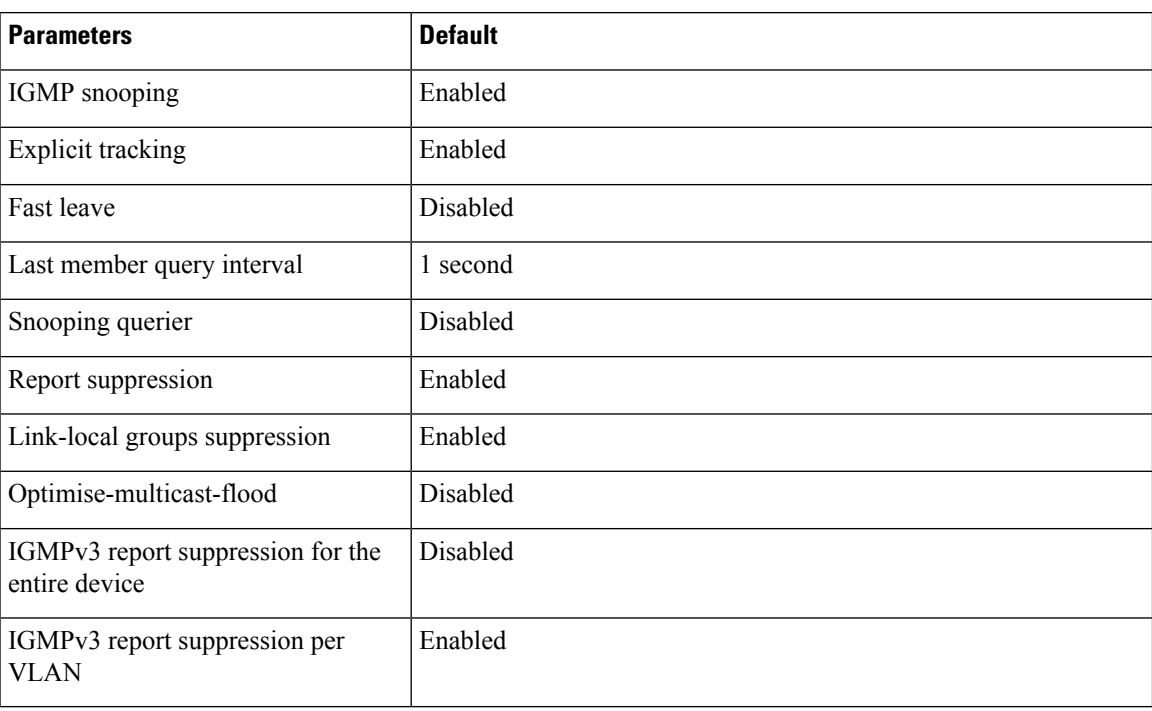

## <span id="page-4-1"></span>**Configuring IGMP Snooping Parameters**

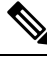

**Note**

If you are familiar with the Cisco IOS CLI, be aware that the Cisco NX-OS commands for this feature might differ from the Cisco IOS commands that you would use.

**Note** You must enable IGMP snooping globally before any other commands take effect.

### **Configuring Global IGMP Snooping Parameters**

To affect the operation of the IGMP snooping process globally, you can configure various optional IGMP snooping parameters.

#### **Notes for IGMP Snooping Parameters**

• IGMP Snooping Proxy parameter

To decrease the burden placed on the snooping switch during each IGMP general query (GQ) interval, the Cisco NX-OS software provides a way to decouple the periodic general query behavior of the IGMP snooping switch from the query interval configured on the multicast routers.

You can configure the device to consume IGMP general queries from the multicast router, rather than flooding the general queries to all the switchports. When the device receives a general query, it produces proxy reports for all currently active groups and distributes the proxy reports over the period specified by the MRT that is specified in the router query. At the same time, independent of the periodic general query activity of the multicast router, the device sends an IGMP general query on each port in the VLAN in a round-robin fashion. It cycles through all the interfaces in the VLAN at the rate given by the following formula.

#### **Rate = {number of interfaces in VLAN} \* {configured MRT} \* {number of VLANs}**

When queries are run in this mode, the default MRT value is 5,000 milliseconds (5 seconds). For a device that has 500 switchports in a VLAN, it would take 2,500 seconds (40 minutes) to cycle through all the interfaces in the system. This is also true when the device itself is the querier.

This behavior ensures that only one host responds to a general query at a given time, and it keeps the simultaneous reporting rate below the packet-per-second IGMP capability of the device (approximately 3,000 to 4,000 pps).

**Note**

When you use this option, you must change the **ipigmpsnooping group-timeout** parameter to a high value or to never time out.

The **ip igmp snooping proxy general-queries** [**mrt**] command causes the snooping function to proxy reply to general queries from the multicast router while also sending round-robin general queries on each switchport with the specified MRT value. (The default MRT value is 5 seconds.)

• IGMP Snooping Group-timeout parameter

Configuring the group-timeout parameter disables the behavior of an expiring membership based on three missed general queries. Group membership remains on a given switchport until the device receives an explicit IGMP leave on that port.

The **ip igmp snooping group-timeout** {*timeout* | **never**} command modifies or disables the behavior of an expiring IGMP snooping group membership after three missed general queries.

#### **Step 1 configure terminal**

#### **Example:**

switch# configure terminal switch(config)#

Enters global configuration mode.

#### **Step 2** Use the following commands to configure global IGMP snooping parameters.

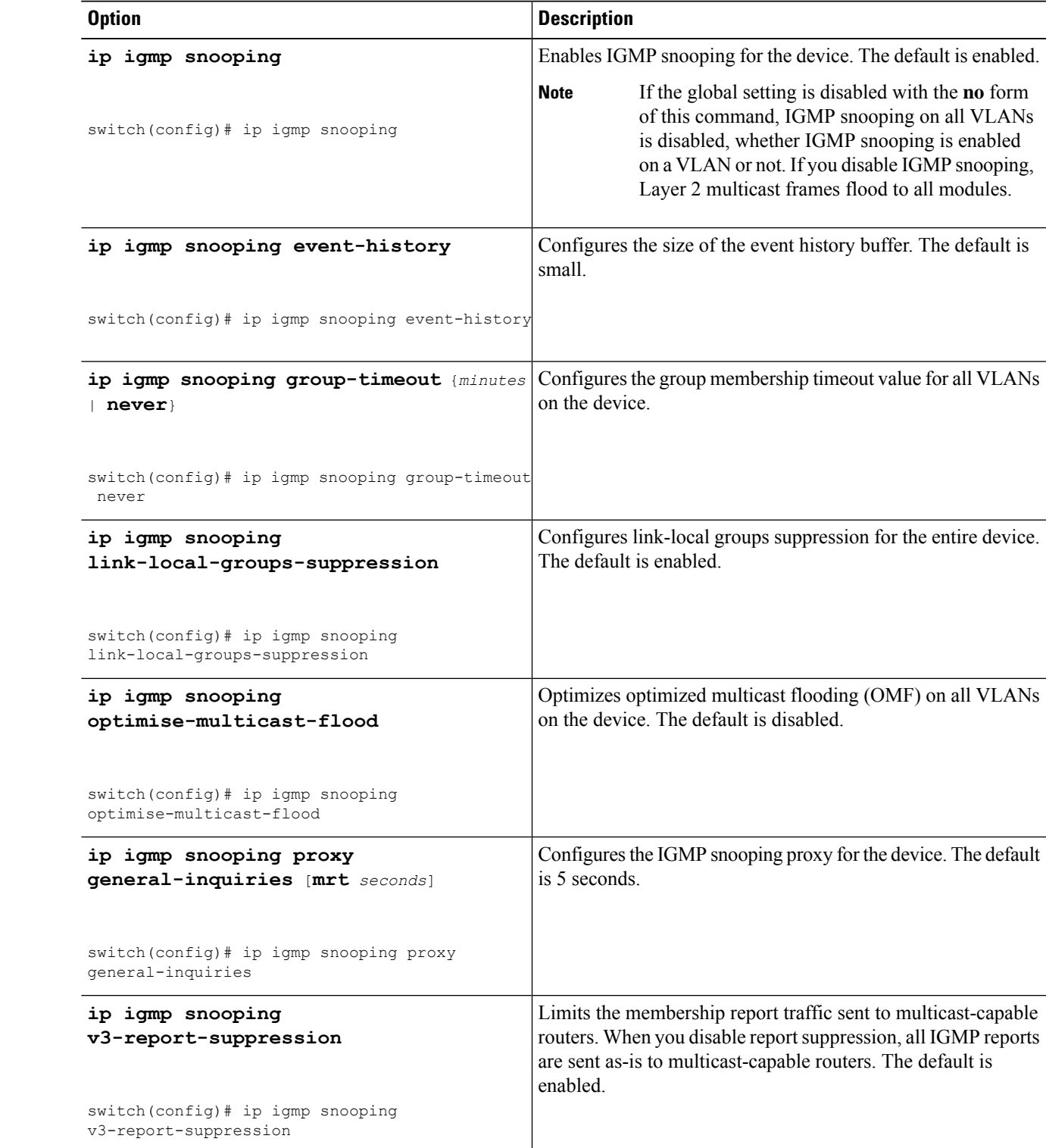

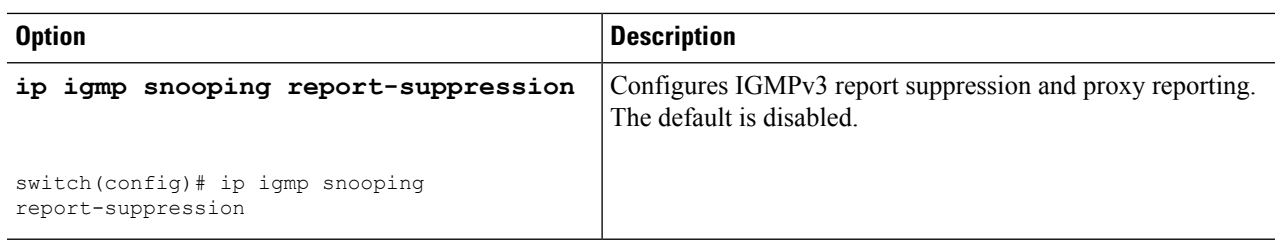

#### **Step 3 copy running-config startup-config**

#### **Example:**

switch(config)# copy running-config startup-config

(Optional) Copies the running configuration to the startup configuration.

### **Configuring IGMP Snooping Parameters per VLAN**

To affect the operation of the IGMP snooping process per VLAN, you can configure various optional IGMP snooping parameters.

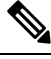

You configure the IGMP snooping parameters that you want by using this configuration mode; however, the configurations apply only after you specifically create the specified VLAN. See the *Cisco Nexus 9000 Series NX-OS Layer 2 Switching Configuration Guide* for information on creating VLANs. **Note**

#### **Step 1 configure terminal**

#### **Example:**

switch# configure terminal switch(config)#

Enters global configuration mode.

#### **Step 2 ip igmp snooping**

#### **Example:**

switch(config)# ip igmp snooping

Enables IGMP snooping. The default is enabled.

If the global setting is disabled with the **no** form of this command, IGMP snooping on all VLANs is disabled, whether IGMP snooping is enabled on a VLAN or not. If you disable IGMP snooping, Layer 2 multicast frames flood to all modules. **Note**

#### **Step 3 vlan configuration** *vlan-id*

**Example:**

switch(config)# vlan configuration 2 switch(config-vlan-config)#

Configures the IGMP snooping parameters you want for the VLAN. These configurations do not apply until you create the specified VLAN.

**Step 4** Use the following commands to configure IGMP snooping parameters per VLAN.

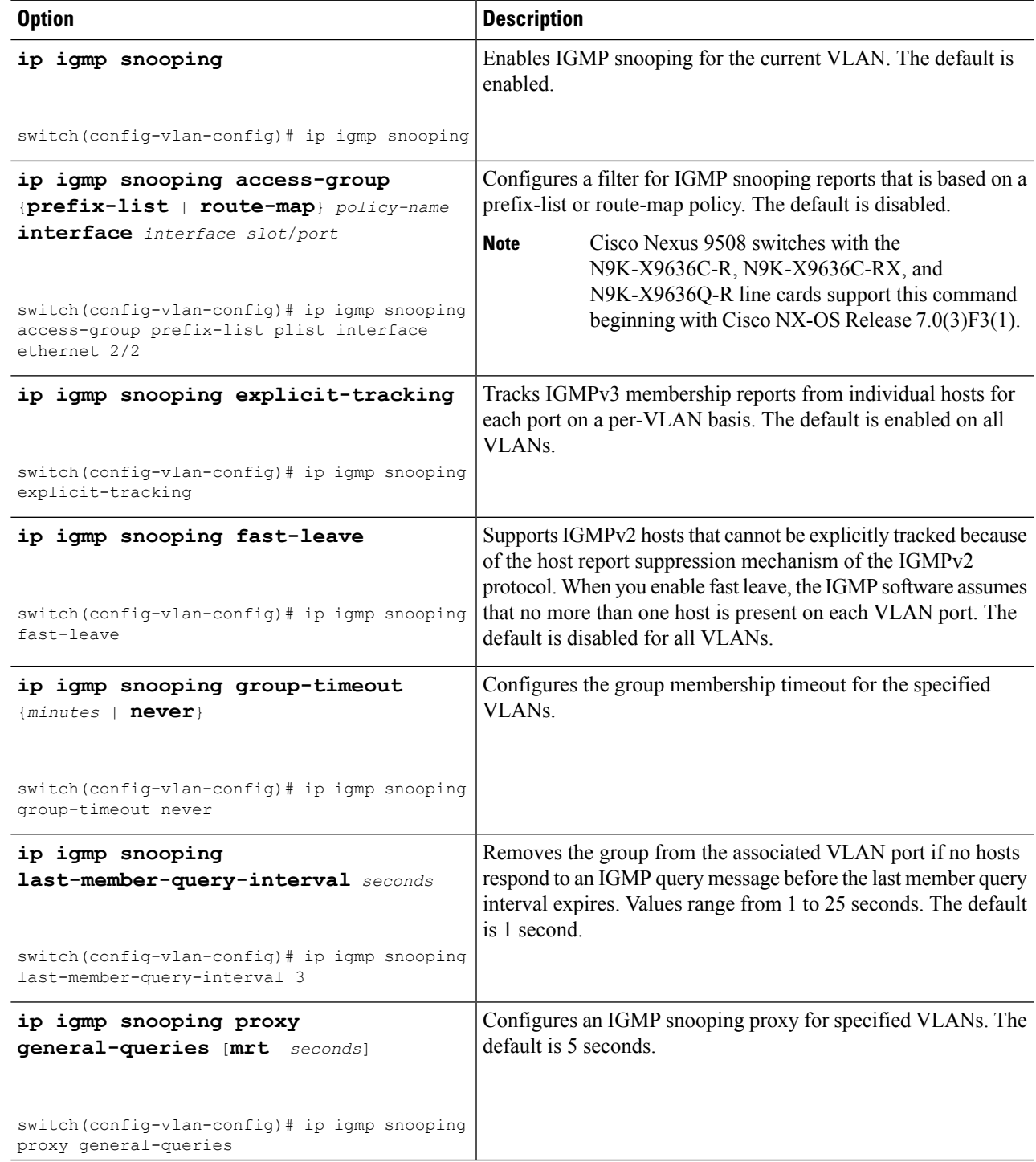

L

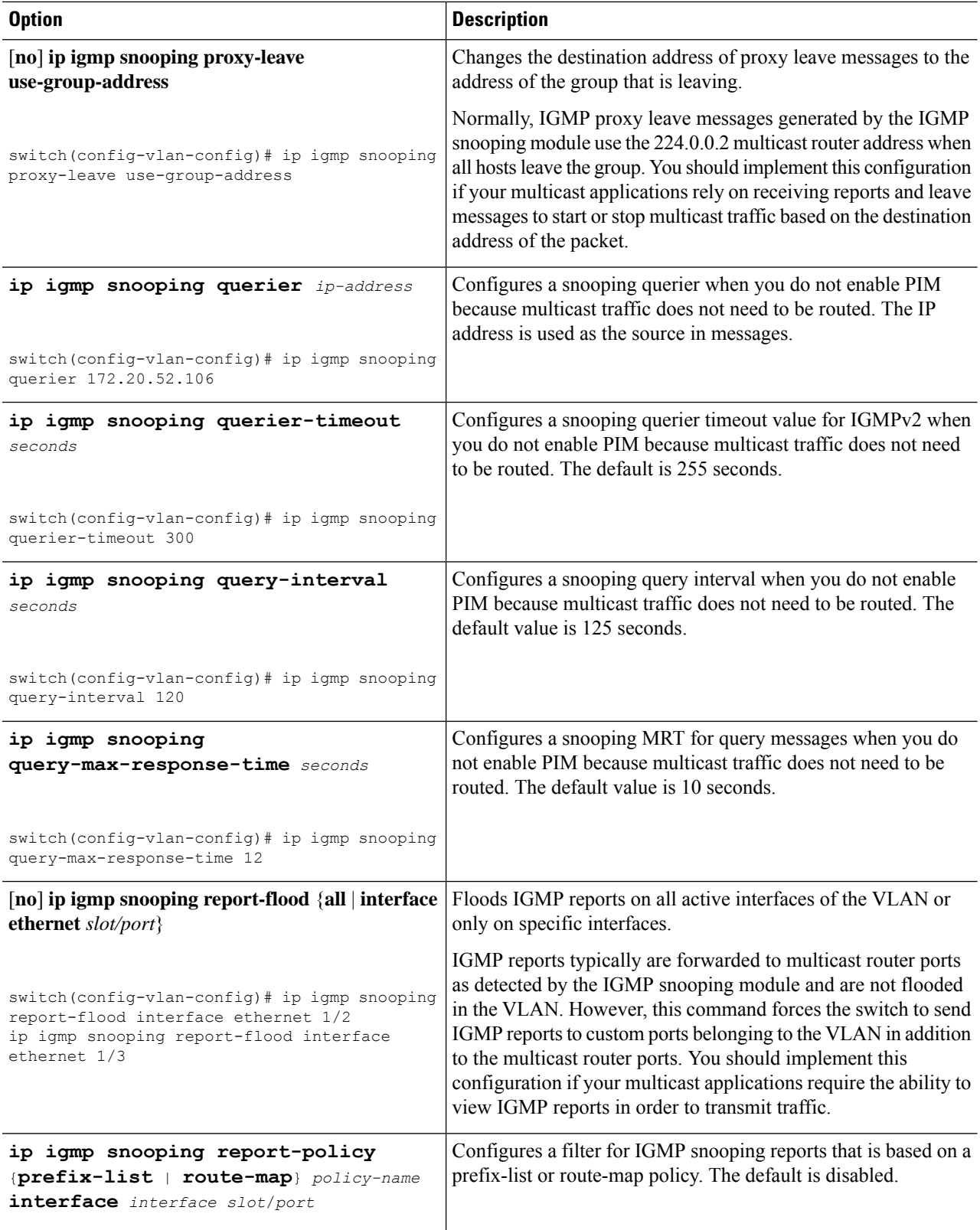

 $\mathbf l$ 

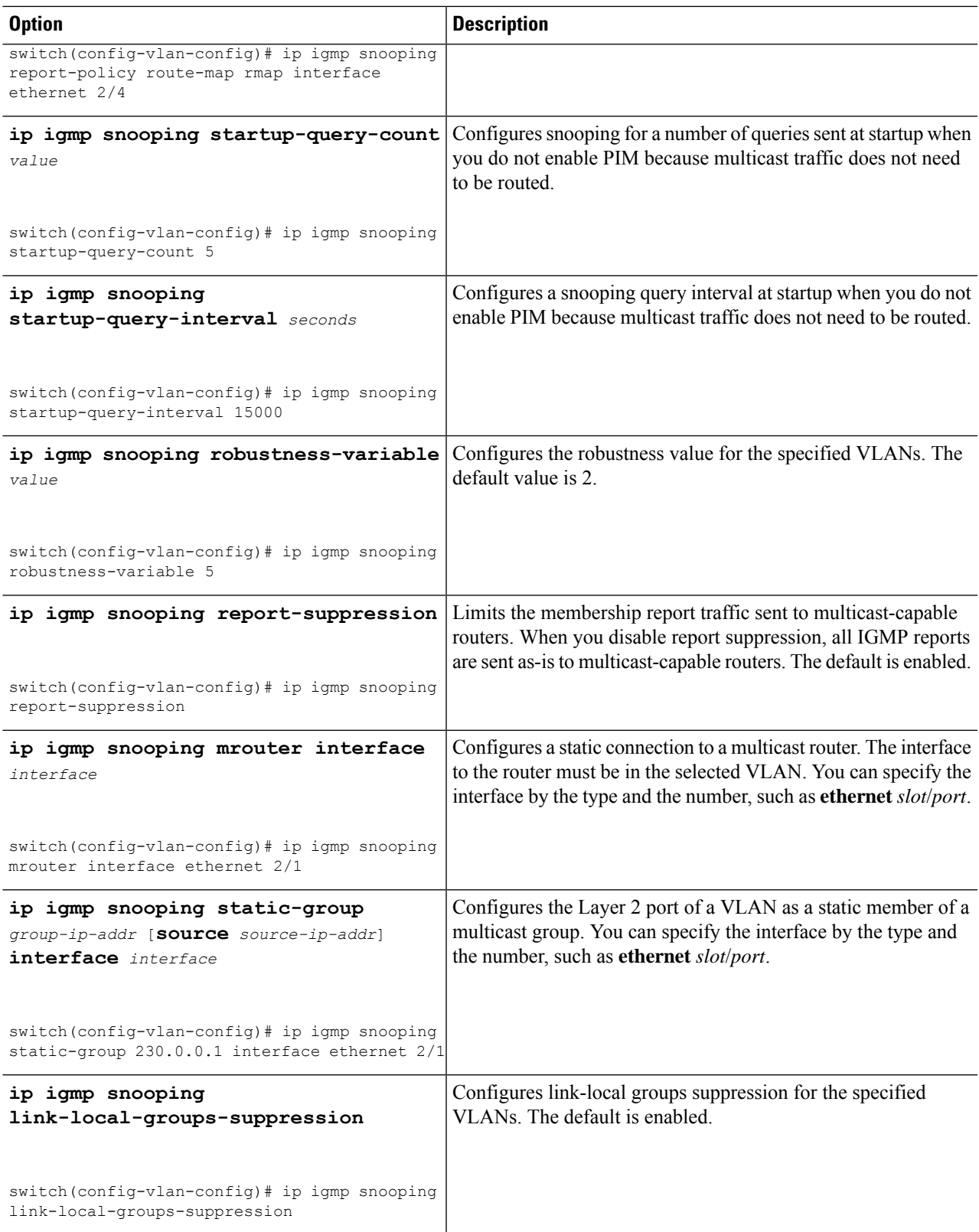

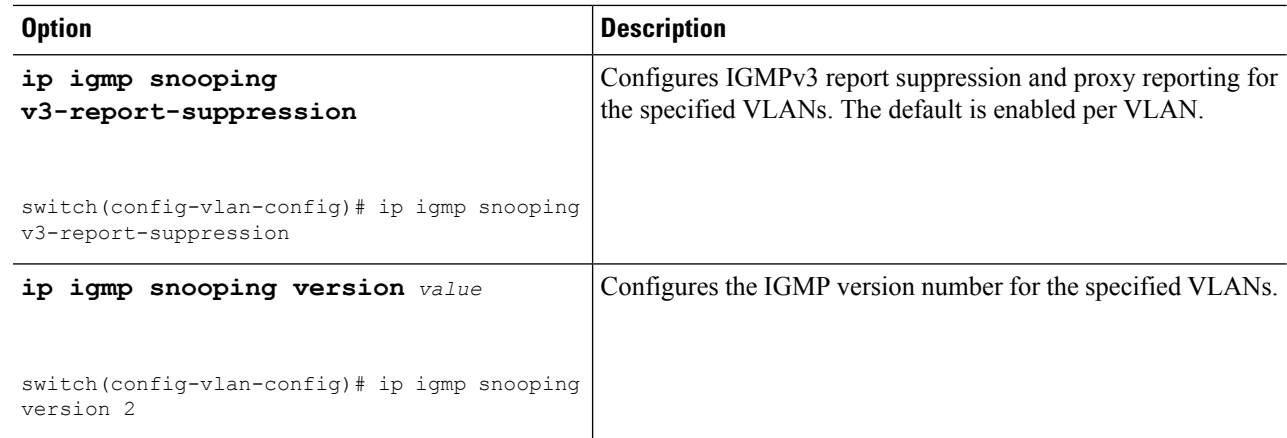

#### **Step 5 copy running-config startup-config**

#### **Example:**

switch(config)# copy running-config startup-config

(Optional) Copies the running configuration to the startup configuration.

# <span id="page-11-0"></span>**Verifying the IGMP Snooping Configuration**

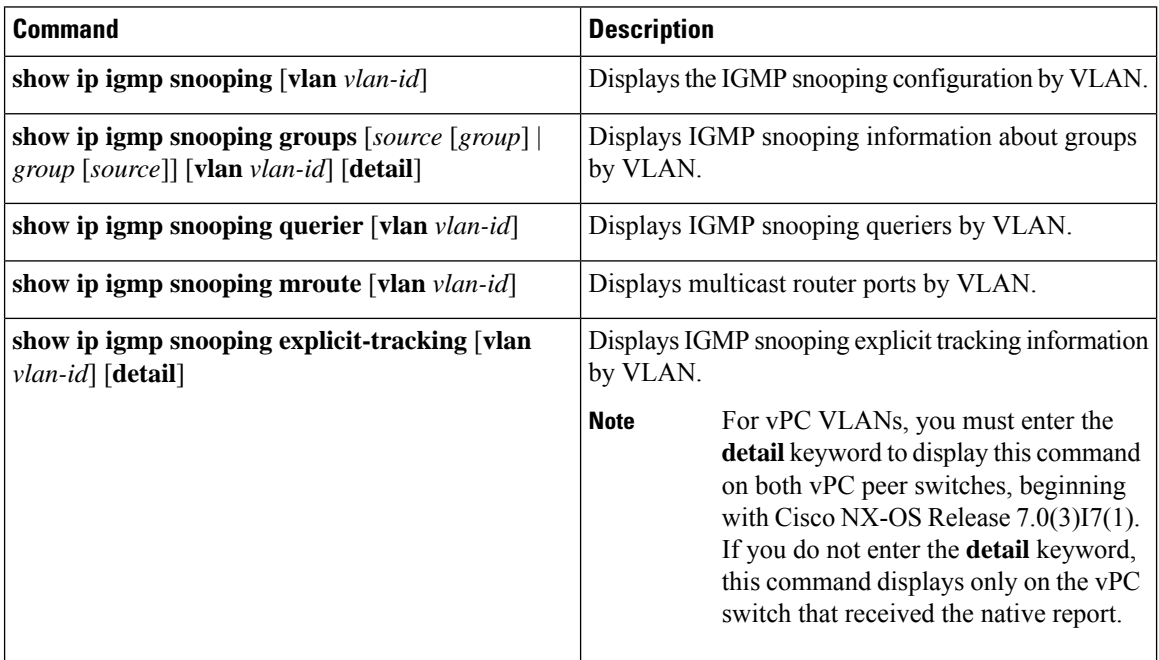

Ш

# <span id="page-12-0"></span>**Displaying IGMP Snooping Statistics**

You can display the IGMP snooping statistics using these commands.

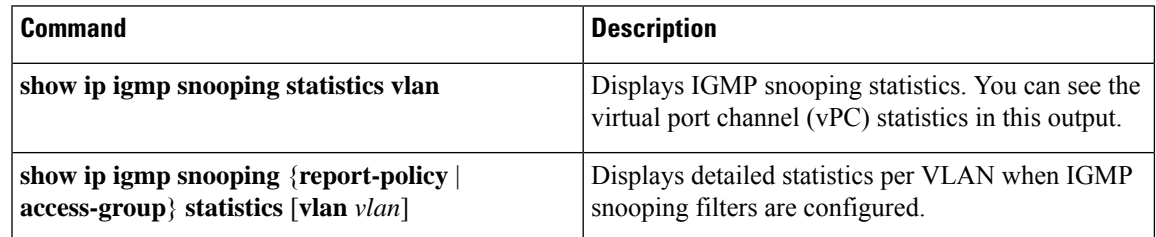

## <span id="page-12-1"></span>**Clearing IGMP Snooping Statistics**

You can clear the IGMP snooping statistics using these commands.

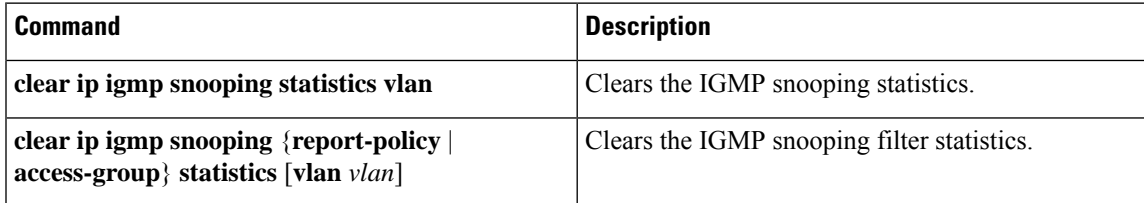

## <span id="page-12-2"></span>**Configuration Examples for IGMP Snooping**

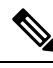

The configurations in this section apply only after you create the specified VLAN. See the *Cisco Nexus 9000 Series NX-OS Layer 2 Switching Configuration Guide* for information on creating VLANs. **Note**

The following example shows how to configure the IGMP snooping parameters:

```
config t
  ip igmp snooping
 vlan configuration 2
   ip igmp snooping
   ip igmp snooping explicit-tracking
   ip igmp snooping fast-leave
   ip igmp snooping last-member-query-interval 3
    ip igmp snooping querier 172.20.52.106
   ip igmp snooping report-suppression
    ip igmp snooping mrouter interface ethernet 2/1
   ip igmp snooping static-group 230.0.0.1 interface ethernet 2/1
   ip igmp snooping link-local-groups-suppression
    ip igmp snooping v3-report-suppression
```
The following example shows how to configure prefix lists and use them to filter IGMP snooping reports:

```
ip prefix-list plist seq 5 permit 224.1.1.1/32
ip prefix-list plist seq 10 permit 224.1.1.2/32
ip prefix-list plist seq 15 deny 224.1.1.3/32
ip prefix-list plist seq 20 deny 225.0.0.0/8 eq 32
vlan configuration 2
 ip igmp snooping report-policy prefix-list plist interface Ethernet 2/2
  ip igmp snooping report-policy prefix-list plist interface Ethernet 2/3
```
In the above example, the prefix-list permits 224.1.1.1 and 224.1.1.2 but rejects 224.1.1.3 and all the groups in the 225.0.0.0/8 range. The prefix-list is an implicit "deny" if there is no match. If you wish to permit everything else, add **ip prefix-list plist seq 30 permit 224.0.0.0/4 eq 32**.

The following example shows how to configure route maps and use them to filter IGMP snooping reports:

```
route-map rmap permit 10
 match ip multicast group 224.1.1.1/32
route-map rmap permit 20
 match ip multicast group 224.1.1.2/32
route-map rmap deny 30
 match ip multicast group 224.1.1.3/32
route-map rmap deny 40
 match ip multicast group 225.0.0.0/8
vlan configuration 2
 ip igmp snooping report-policy route-map rmap interface Ethernet 2/4
  ip igmp snooping report-policy route-map rmap interface Ethernet 2/5
```
In the above example, the route-map permits 224.1.1.1 and 224.1.1.2 but rejects 224.1.1.3 and all the groups in the 225.0.0.0/8 range. The route-map is an implicit "deny" if there is no match. If you wish to permit everything else, add **route-map rmap permit 50 match ip multicast group 224.0.0.0/4**.